## HB410 Student Truancy Report

Location…Index>OH State Reporting>HB410 Student Truancy

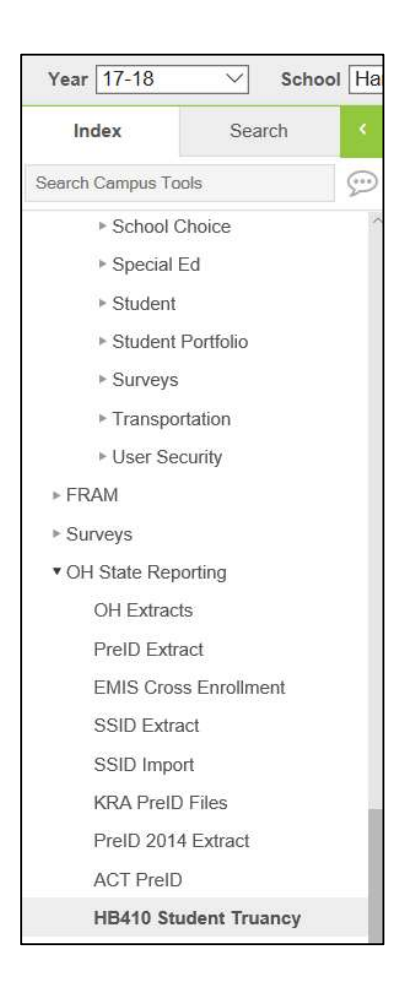

Fill in the appropriate parameters…click on Generate Extract

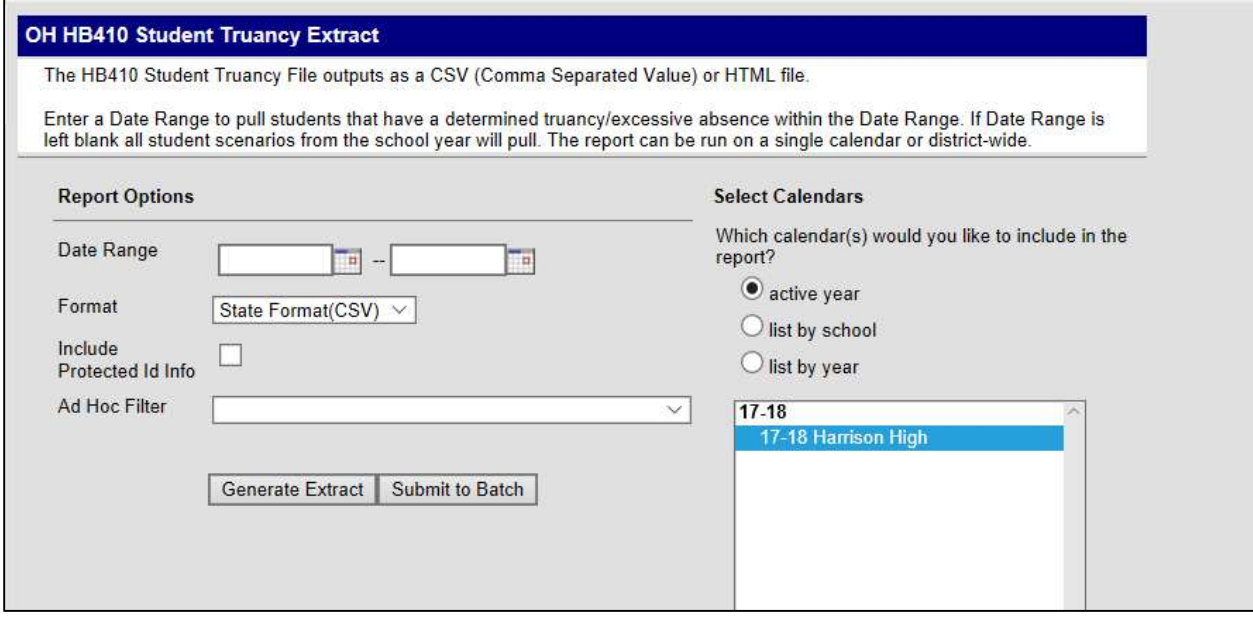

The extract prints a report for students who have met the thresholds for habitual truant or excessively absent according to the parameters entered above.

The report will show Fiscal Year, Building IRN, EMISStudent#, Date Type (the category and threshold met..ex EA38 =excessive absent 38threshold , HT42=habitual truancy 42threshold), Absence Truancy Date (date student hit the mark), Last, First, and Middle Name, Grade Level, Enrollment Type (P=primary) and Calendar Name (calendar year and building).

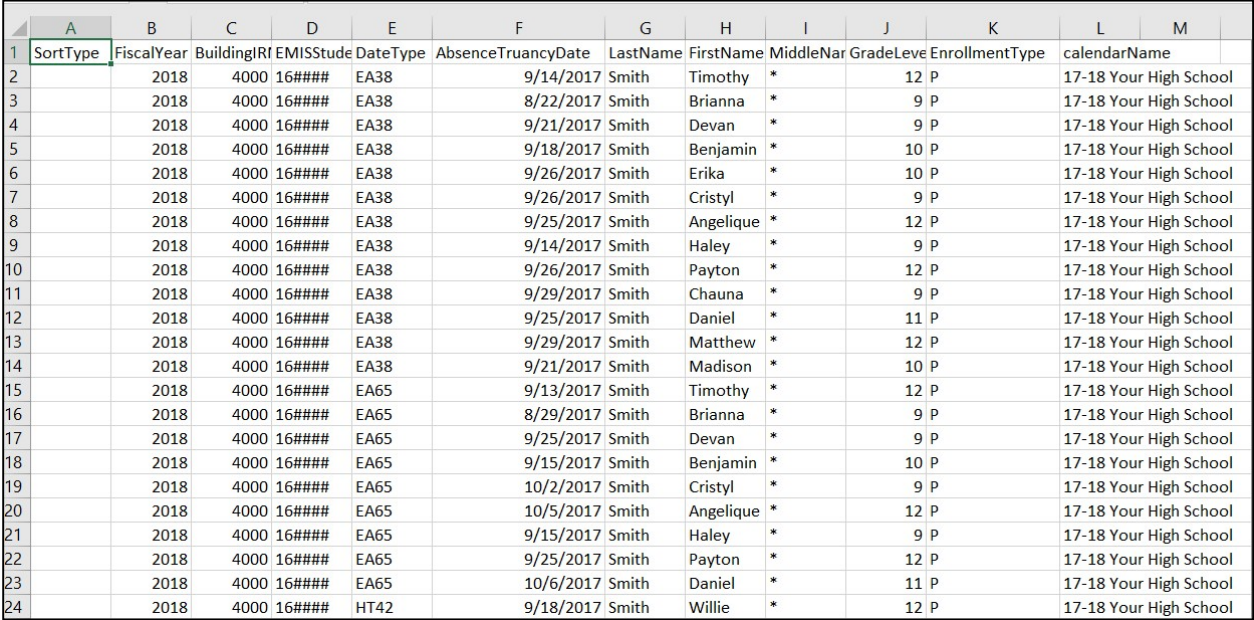